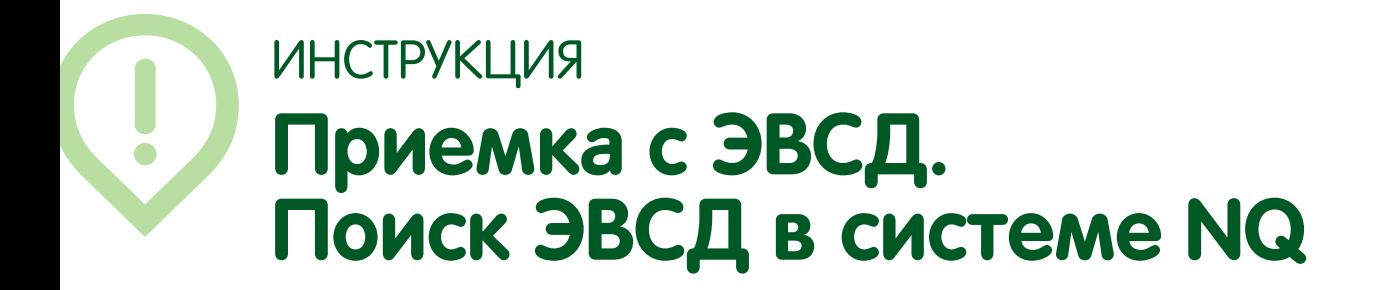

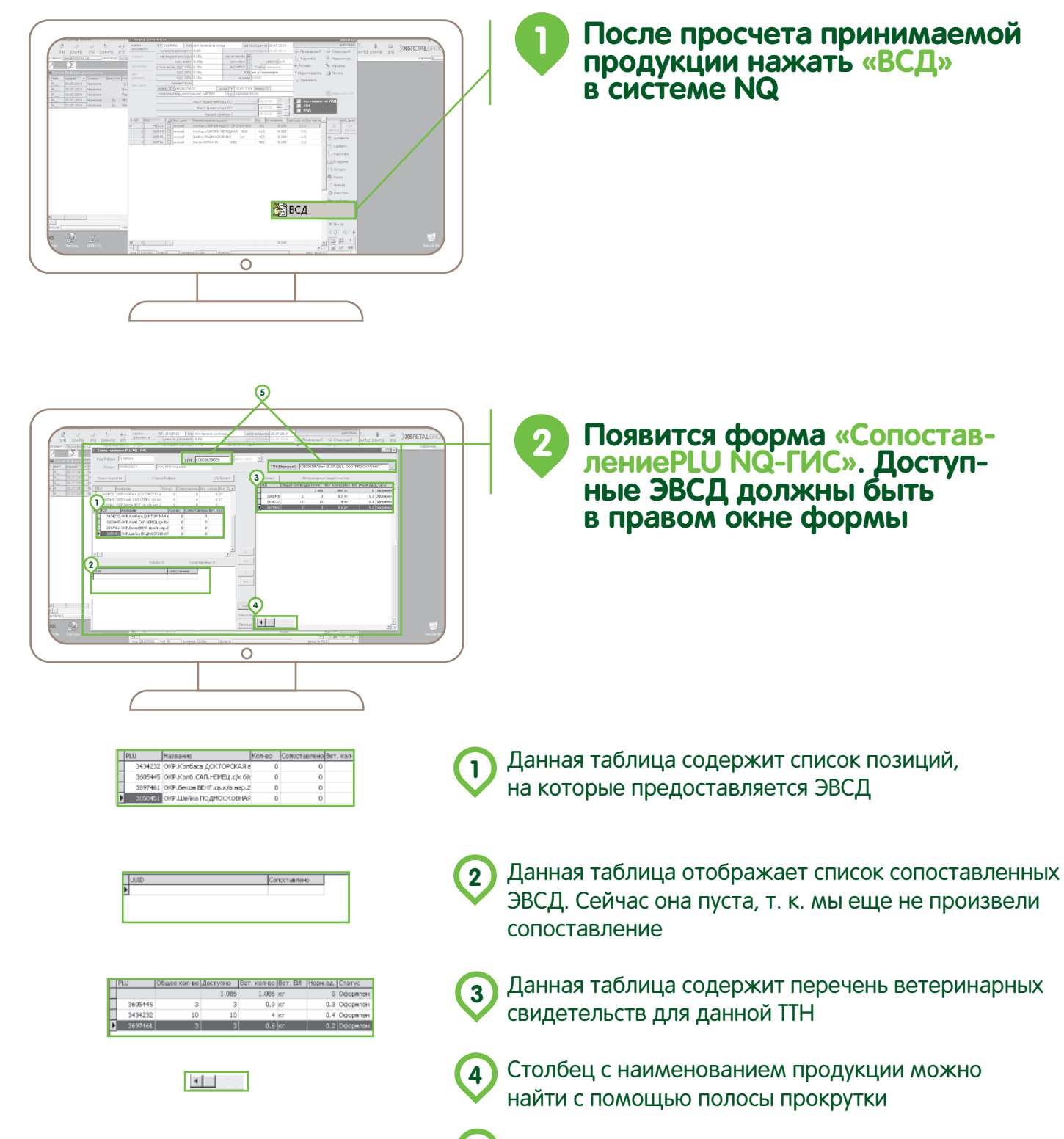

Номер ТТН должен совпадать с ТТН (Меркурий)

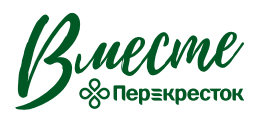

TTH 00000079578

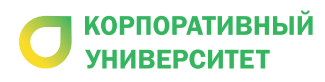

TTH (Mepsyperi) C0000079578 or 28.07.2019, OOO "MTB OKP

**5**

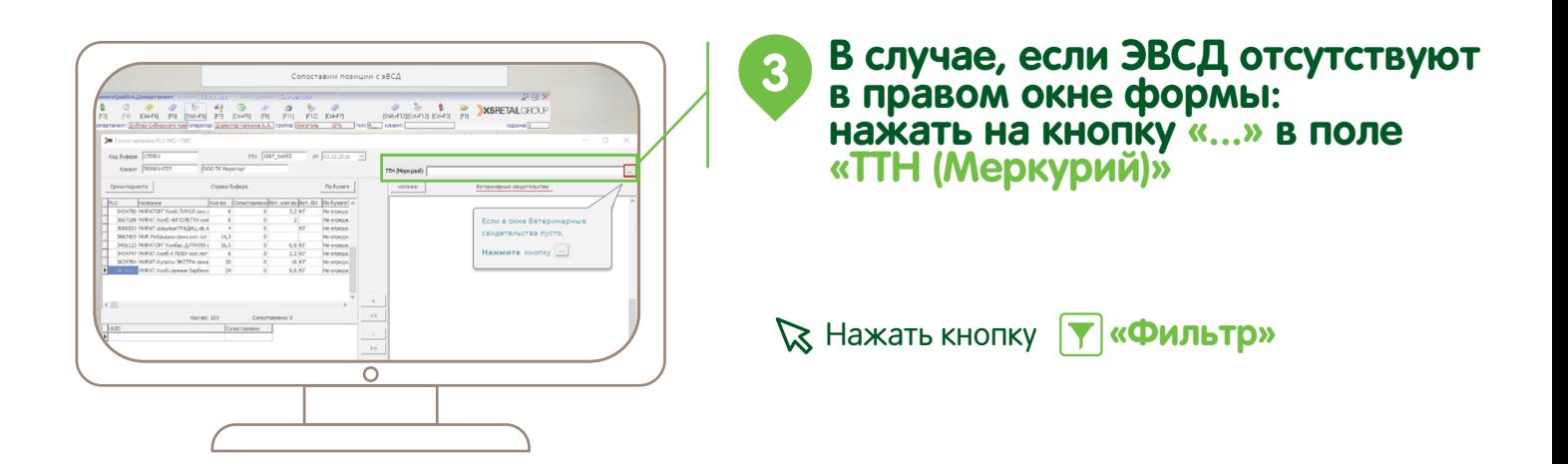

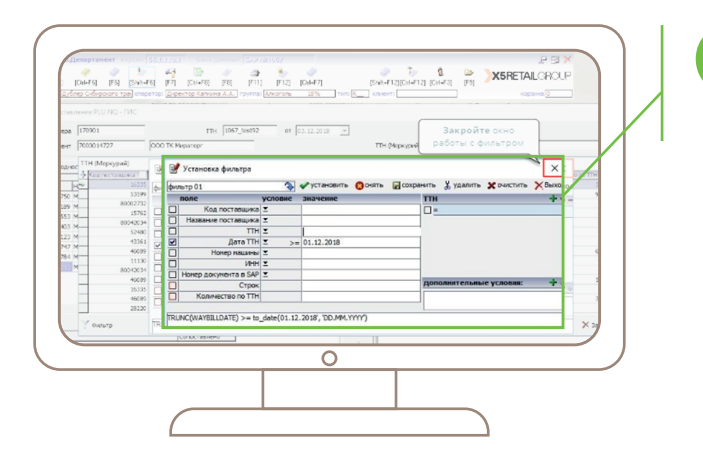

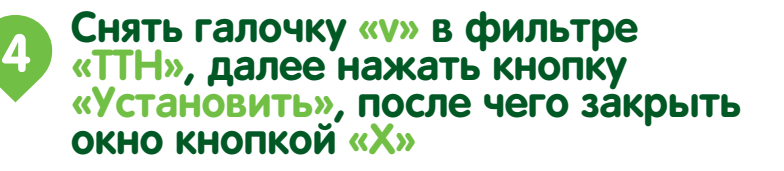

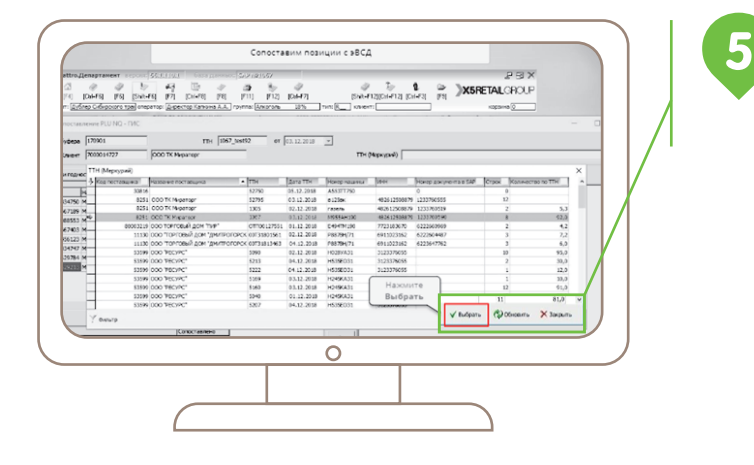

**В появившемся списке «ТТН (Меркурий)» найти необходимый в рамках текущей поставки, ориентируясь на параметры**  «Номер ТТН», «Номер документа<br>SAP» и далее нажать кнопку<br>«Выбрать»

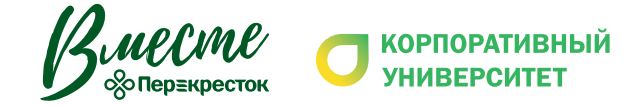

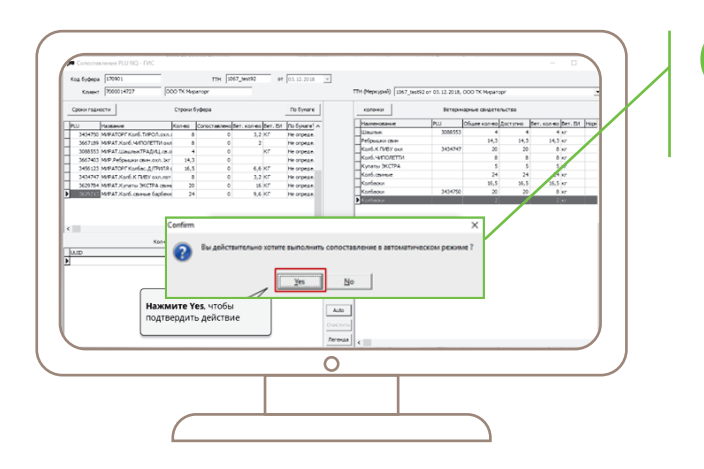

**6 Появившиеся ЭВСД необходимо сопоставить со строками буфера приемки:**

Нажимаем кнопку **«Auto»**

Те ЭВСД, которые не сопоставились автоматически, необходимо сопоставить вручную, ориентируясь на «Наименование продукции» и «Кол-во» в ЭВСД

Если ЭВСД найти не удалось или возникают проблемы при сопоставлении ЭВСД и строк буфера, необходимо сделать заявку на **support.x5.ru**

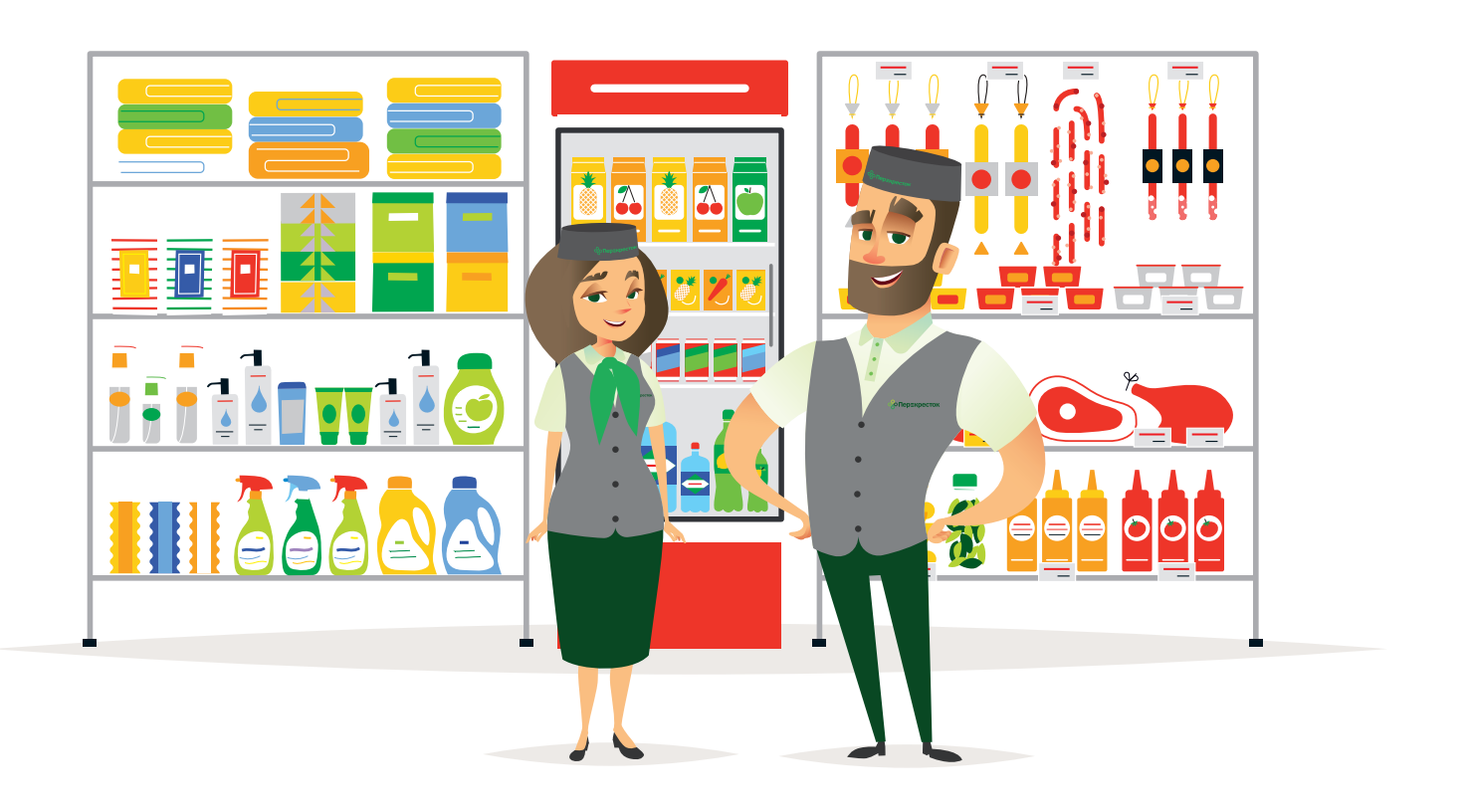

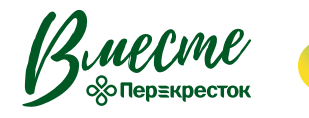

**КОРПОРАТИВНЫЙ УНИВЕРСИТЕТ**